## **Smart Proxy - Support #17707**

# **after Foreman-Installer: puppet TCPServer Error: Address already in use - bind(2)**

12/16/2016 04:58 AM - Andoreasu Pek

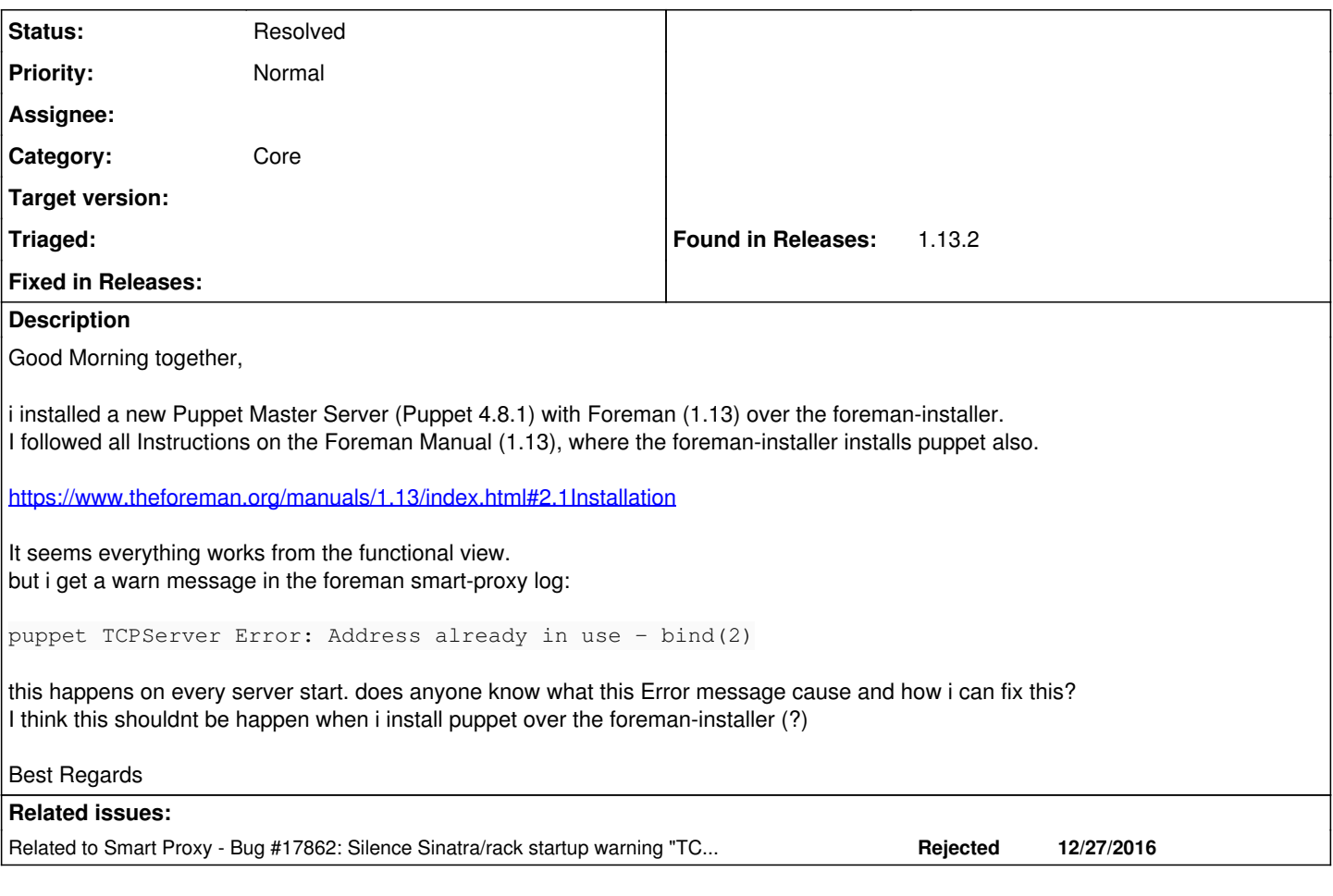

## **History**

## **#1 - 12/16/2016 05:01 AM - Andoreasu Pek**

I forgot to say, the Server is running a CentOS7.

#### **#2 - 12/19/2016 03:21 AM - Dominic Cleal**

- *Project changed from Foreman to Smart Proxy*
- *Category set to Core*

Can you provide the whole log file please (is this proxy.log)? Is it working correctly?

## **#3 - 12/26/2016 06:16 PM - Sven Vogel**

*- File proxy.log added*

i saw the same problem. CentOS 7.2 - 7.3

i will upload my proxy.log.

#### **#4 - 12/26/2016 06:24 PM - Sven Vogel**

I, [2016-12-27T00:10:20.762341 [#2446](https://projects.theforeman.org/issues/2446)] INFO -- : 192.168.85.32 - - [27/Dec/2016:00:10:20 +0100] "GET /puppet/ca HTTP/1.1" 200 922 3.6843

I, [2016-12-27T00:22:46.813309  $#2446$ ] INFO --: going to shutdown ...

I, [2016-12-27T00:22:46.813606 [#2446](https://projects.theforeman.org/issues/2446)] INFO --: WEBrick::HTTPServer#start done.

D, [2016-12-27T00:22:47.337692 [#4422\]](https://projects.theforeman.org/issues/4422) DEBUG -- : 'pulp' settings: 'enabled': https, 'mongodb\_dir': /var/lib/mongodb (default), 'pulp\_content\_dir': /var/lib/pulp/content (default

), 'pulp\_dir': /var/lib/pulp (default), 'pulp\_url': [https://katello01.oscloud.local/pulp,](https://katello01.oscloud.local/pulp) 'puppet\_content\_dir': /etc/puppetlabs/code/environments

D, [2016-12-27T00:22:47.341780 [#4422\]](https://projects.theforeman.org/issues/4422) DEBUG -- : 'dynflow' settings: 'core\_url': <https://katello01.oscloud.local:8008>, 'database': /var/lib/foreman-proxy/dynflow/dynflow.sqlite, 'enabled': https D, [2016-12-27T00:22:47.344975 [#4422\]](https://projects.theforeman.org/issues/4422) DEBUG -- : 'ssh' settings: 'enabled': https, 'local\_working\_dir': /var/tmp (default), 'remote\_working\_dir': /var/tmp (default), 'ssh\_identi ty\_key\_file': /usr/share/foreman-proxy/.ssh/id\_rsa\_foreman\_proxy, 'ssh\_user': root (default) D, [2016-12-27T00:22:47.357828 [#4422\]](https://projects.theforeman.org/issues/4422) DEBUG -- : 'dns' settings: 'dns\_ttl': 86400 (default), 'enabled': https, 'use\_provider': dns\_nsupdate (default) D, [2016-12-27T00:22:47.361513 [#4422\]](https://projects.theforeman.org/issues/4422) DEBUG -- : 'tftp' settings: 'enabled': https, 'tftp\_servername': 192.168.85.32, 'tftproot': /var/lib/tftpboot (default) D, [2016-12-27T00:22:47.367224 [#4422\]](https://projects.theforeman.org/issues/4422) DEBUG -- : 'dhcp' settings: 'enabled': https, 'server': 127.0.0.1 (default), 'subnets': [] (default), 'use\_provider': dhcp\_isc (default) D, [2016-12-27T00:22:47.370387 [#4422\]](https://projects.theforeman.org/issues/4422) DEBUG -- : 'puppetca' settings: 'enabled': https, 'puppetdir': /etc/puppetlabs/puppet, 'ssldir': /etc/puppetlabs/puppet/ssl D, [2016-12-27T00:22:47.375559  $#4422$ ] DEBUG -- : 'puppet' settings: 'enabled': https, 'puppet\_version': 4.8.1, 'use\_provider': [:puppet\_proxy\_puppet\_api] D, [2016-12-27T00:22:47.378960 [#4422\]](https://projects.theforeman.org/issues/4422) DEBUG -- : 'logs' settings: 'enabled': https D, [2016-12-27T00:22:47.379561 [#4422\]](https://projects.theforeman.org/issues/4422) DEBUG --: Providers ['dns\_nsupdate'] are going to be configured for 'dns' D, [2016-12-27T00:22:47.379684 [#4422\]](https://projects.theforeman.org/issues/4422) DEBUG -- : Providers ['dhcp\_isc'] are going to be configured for 'dhcp' D, [2016-12-27T00:22:47.379791 [#4422\]](https://projects.theforeman.org/issues/4422) DEBUG -- : Providers ['puppet\_proxy\_puppet\_api'] are going to be configured for 'puppet' D, [2016-12-27T00:22:47.383617 [#4422\]](https://projects.theforeman.org/issues/4422) DEBUG -- : 'dns\_nsupdate' settings: 'dns\_key': /etc/rndc.key, 'dns\_server': 127.0.0.1, 'dns\_ttl': 86400, 'use\_provider': dns\_nsupdate D, [2016-12-27T00:22:47.420285 [#4422\]](https://projects.theforeman.org/issues/4422) DEBUG --: 'dhcp\_isc' settings: 'config': /etc/dhcp/dhcpd.conf (default), 'leases': /var/lib/dhcpd/dhcpd.leases (default), 'leases\_file\_obs erver': inotify\_leases\_file\_observer, 'omapi\_port': 7911, 'server': 127.0.0.1, 'subnets': [], 'use\_provider': dhcp\_isc D, [2016-12-27T00:22:47.428328 [#4422\]](https://projects.theforeman.org/issues/4422) DEBUG -- : 'puppet\_proxy\_puppet\_api' settings: 'classes\_retriever': apiv3, 'environments\_retriever': apiv3, 'puppet\_ssl\_ca': /etc/puppetlab s/puppet/ssl/certs/ca.pem, 'puppet\_ssl\_cert': /etc/puppetlabs/puppet/ssl/certs/katello01.oscloud.local.pem, 'puppet\_ssl\_key': /etc/puppetlabs/puppet/ssl/private\_keys/katello01.o scloud.local.pem, 'puppet\_url': <https://katello01.oscloud.local:8140>, 'puppet\_version': 4.8.1, 'use\_provider': [:puppet\_proxy\_puppet\_api] I, [2016-12-27T00:22:47.429593  $#4422$ ] INFO -- : Successfully initialized 'pulp' I, [2016-12-27T00:22:47.431375 [#4422](https://projects.theforeman.org/issues/4422)] INFO --: Successfully initialized 'dynflow' I, [2016-12-27T00:22:47.433892  $#4422$ ] INFO --: Successfully initialized 'ssh' I, [2016-12-27T00:22:47.434028 [#4422](https://projects.theforeman.org/issues/4422)] INFO --: Successfully initialized 'foreman\_proxy' I, [2016-12-27T00:22:47.434178  $\frac{\#4422}{\#1}$  INFO --: Successfully initialized 'dns\_nsupdate' I, [2016-12-27T00:22:47.434272  $\frac{\#4422}{ }$  INFO --: Successfully initialized 'dns' I, [2016-12-27T00:22:47.434355 [#4422](https://projects.theforeman.org/issues/4422)] INFO -- : Successfully initialized 'tftp' D, [2016-12-27T00:22:47.456939 [#4422\]](https://projects.theforeman.org/issues/4422) DEBUG -- : Added a subnet: 192.168.85.0 D, [2016-12-27T00:22:47.458642 [#4422\]](https://projects.theforeman.org/issues/4422) DEBUG -- : Added a reservation: 192.168.85.14:00:19:99:bc:04:e6:kvm02.oscloud.local D, [2016-12-27T00:22:47.458751 [#4422\]](https://projects.theforeman.org/issues/4422) DEBUG -- : Added a reservation: 192.168.85.13:00:19:99:cb:c2:e2:kvm01.oscloud.local D, [2016-12-27T00:22:47.458836 [#4422\]](https://projects.theforeman.org/issues/4422) DEBUG -- : Added a reservation: 192.168.85.15:00:19:99:c5:0b:83:kvm03.oscloud.local I, [2016-12-27T00:22:47.459025 [#4422](https://projects.theforeman.org/issues/4422)] INFO -- : Successfully initialized 'dhcp\_isc' I, [2016-12-27T00:22:47.459152 [#4422](https://projects.theforeman.org/issues/4422)] INFO -- : Successfully initialized 'dhcp I, [2016-12-27T00:22:47.459256 [#4422](https://projects.theforeman.org/issues/4422)] INFO -- : Successfully initialized 'puppetca' I, [2016-12-27T00:22:47.459377 [#4422](https://projects.theforeman.org/issues/4422)] INFO -- : Successfully initialized 'puppet\_proxy\_puppet\_api' I, [2016-12-27T00:22:47.459886 [#4422](https://projects.theforeman.org/issues/4422)] INFO --: Successfully initialized 'puppet' D, [2016-12-27T00:22:47.459991  $\frac{\#4422}{\#4422}$ ] DEBUG -- : Log buffer API initialized, available capacity: 2000/1000 I, [2016-12-27T00:22:47.460063  $#4422$ ] INFO --: Successfully initialized 'logs' I, [2016-12-27T00:22:47.495871 [#4422](https://projects.theforeman.org/issues/4422)] INFO -- : WEBrick 1.3.1 I, [2016-12-27T00:22:47.496174 [#4422](https://projects.theforeman.org/issues/4422)] INFO --: ruby 2.0.0 (2015-12-16) [x86\_64-linux] D, [2016-12-27T00:22:47.496624 [#4422\]](https://projects.theforeman.org/issues/4422) DEBUG -- : TCPServer.new(0.0.0.0, 9090) D, [2016-12-27T00:22:47.496790 [#4422\]](https://projects.theforeman.org/issues/4422) DEBUG -- : TCPServer.new(::, 9090) W, [2016-12-27T00:22:47.496946  $\frac{1}{14422}$ ] WARN -- : TCPServer Error: Address already in use - bind(2) I, [2016-12-27T00:22:47.498212 [#4422](https://projects.theforeman.org/issues/4422)] INFO -- :

### **#5 - 12/27/2016 02:34 PM - Anonymous**

*- Tracker changed from Bug to Support*

This is sinatra/rack issuing a warning on startup, please ignore it. Should a real conflict over a tcp port occur, smart-proxy won't be able to bind to it and will fail to start.

### **#6 - 01/03/2017 03:19 AM - Dominic Cleal**

*- Related to Bug #17862: Silence Sinatra/rack startup warning "TCPServer Error: Address already in use - bind(2)" added*

#### **#7 - 03/29/2017 10:00 AM - Anonymous**

*- Status changed from New to Resolved*

I'm marking this as "resolved", the message should not appear anymore in recent builds. Please re-open if you have further questions.

## **Files**